### **Bibliografia**

BURLAND, J. B. E SYMES, M. **A simple axial displacement gauge for use in the triaxial apparatus.** Géotechnique 32 (1), pp. 62-65. 1982.

CAMACHO, J. S. **Concreto Armado: Estados Limites de Utilização**. Universidade Estadual Paulista – DEC, Ilha Solteira, Brasil, 2005.

COOKE, R. W. E PRICE, G. **Horizontal inclinometers for the measurement of vertical displacement in the soil around experimental foundations.** In: Field instrumentation in geotechnical engineering, pp. 112-125. 1974.

CRUZ, P.T.; MATERÓN, B. & FREITAS, M. **Barragens de Enrocamento com Face de Concreto = Concrete face Rockfill dams.** São Paulo: Oficina de Textos, 2009.

FITZPATRICK, M. D. **Materials and Construction Methods for Embankment Dams and Cofferdams**. International Congress on Large Dams.  $14<sup>th</sup>$ , Rio de Janeiro, Brasil, n° 5, pp. 644-645.1985.

HAN, S. M. , BENAROYA, H. & WEI, T. **[Dynamics of Transversely](http://csxe.rutgers.edu/research/vibration/51.pdf)  [Vibrating Beams using four Engineering Theories](http://csxe.rutgers.edu/research/vibration/51.pdf)**. Academic Press, 1999.

JARDINE, R. J., SYMES, M. J. & BURLAND J. B. **The measurement of soil stiffness in the triaxial apparatus.** Géotechnique 34 (3), 323-340. 1984.

FRANCO, N. M. B. **Cálculo Numérico**. São Paulo: Pearson Brasil, 2006.

MARINHO, F. A. M. **Características de deformabilidade do solo residual do campo experimental II da PUC / RJ obtidas a partir de ensaios triaxiais axissimétricos**, Dissertação de Mestrado, DEC / PUC-Rio de Janeiro, Brasil, 1986.

OLIVEIRA, C. P. **Estudo do Comportamento Tensão-Deformação-Resistência de um Solo Residual de Biotita-Gnaisse Saturado**. Dissertação de Mestrado, DEC / PUC-Rio de Janeiro, Brasil, 2000.

PENMAN, A.D.M. & ROCHA FILHO, P. **Instrumentation for CFRD Dams.**  In: J. Barry Cooke Volume - Concrete Face Rockfill Dams, Beijing, 2000.

PINTO, N. L. S. **Very High CFRD Dams – Behavior and Design Features**. II Simpósio de Barragens de Enrocamento com Face de Concreto, CBDB, Florianópolis, SC, PP. 3-18. 2007.

RAMÍREZ OREJUELA, C. A. **Mazar Dam: A 166m High CFRD in an Asymmetric Canyon - Ecuador**. II Simpósio de Barragens de Enrocamento com Face de Concreto, CBDB, Florianópolis, SC, PP. 91-98. 2007.

RAMOS, V. C. L. **Análise de estacas verticais carregadas horizontalmente no topo, instrumentadas com eletroníveis.** Dissertação de Mestrado, DEC / PUC-Rio de Janeiro, Brasil, 1988.

ROCHA FILHO, P. **Slab deflection of a concrete faced rockfill dam.** Dam Engineering - Journal of the Britsh Dam Society, Vol. VI Issue 3, setembro, pp. 185-197. 1995.

ROCHA FILHO, P. **Barragens de Enrocamento com Cortinas a Montante: Conhecimento Teórico e Aplicado.** In: congresso de engenharia civil, Lisboa, Portugal, 2008.

ROCHA FILHO, P. & PRICE, G. **Curso de Instrumentação em Engenharia Geotécnica – Aplicação da Técnica de Eletroníveis**. Sociedade Portuguesa de GEOTECNIA, LNEC, LISBOA, PORTUGAL, 2000.

ROCHA FILHO, P. & SABOYA, F. **A fundação como condicionante da deflexão da face de concreto em barragens de enrocamento.** In: I Congresso Nacional de Geotecnia e IV Congresso Luso-Brasileiro de Geotecnia, 2008, Coimbra. XI Congresso Nacional de Geotecnia e IV Congresso Luso-Brasileiro de Geotecnia. Coimbra, 2008. v. III. p. 213-220.

SABOYA JÚNIOR, F. **Análise de barragens de enrocamento com face de concreto durante o período de construção e enchimento.** Tese de Doutorado, DEC / PUC-Rio de Janeiro, Brasil, 1993.

SLONGO, G. R. **Desenvolvimento de um sistema triaxial servo-controlado e Avaliação do Comportamento Mecânico de um Solo Residual de Biotita-Gnaisse**. Dissertação de Mestrado, DEC / PUC-Rio de Janeiro, Brasil, 2008.

# WHA, C. K. **Aplicabilidade dos eletroníveis na instrumentação geotécnica.**

Dissertação de Mestrado, DEC / PUC-Rio de Janeiro, Brasil, 2000.

| Eletronível    | F.C. Leitora Manual | Conversão SME |
|----------------|---------------------|---------------|
| A <sub>1</sub> | 7,30E-06            | 1,99E-01      |
| A2             | 7,56E-06            | 2,06E-01      |
| A <sub>3</sub> | 7,16E-06            | 1,95E-01      |
| A4             | 7,30E-06            | 1,99E-01      |
| A <sub>5</sub> | 7,78E-06            | 2,12E-01      |
| A6             | 7,46E-06            | 2,03E-01      |
| A7             | 6,97E-06            | 1,90E-01      |
| A <sub>8</sub> | 7,64E-06            | 2,08E-01      |
| A <sub>9</sub> | 6,28E-06            | 1,71E-01      |
| A10            | 7,00E-06            | 1,91E-01      |
| A11            | 7,54E-06            | 2,05E-01      |
| A12            | 7,40E-06            | 2,01E-01      |
| A13            | 7,03E-06            | 1,91E-01      |
| A14            | 6,61E-06            | 1,80E-01      |
| A15            | 6,76E-06            | 1,84E-01      |
| A16            | 6,88E-06            | 1,87E-01      |
| A17            | 6,84E-06            | 1,86E-01      |
| A18            | 6,25E-06            | 1,70E-01      |
| A19            | 6,72E-06            | 1,83E-01      |
| A20            | 5,90E-06            | 1,61E-01      |
| A21            | 6,95E-06            | 1,89E-01      |
| A22            | 7,13E-06            | 1,94E-01      |
| A23            | 6,54E-06            | 1,78E-01      |
| A24            | 6,76E-06            | 1,84E-01      |
| A25            | 6,64E-06            | 1,81E-01      |
| A26            | 6,48E-06            | 1,76E-01      |
| A27            | 6,56E-06            | 1,78E-01      |
| A28            | 7,35E-06            | 2,00E-01      |
| A29            | 6,49E-06            | 1,77E-01      |
| A30            | 6,64E-06            | 1,81E-01      |
| A31            | 6,72E-06            | 1,83E-01      |
| A32            | 6,56E-06            | 1,79E-01      |
| <b>B1</b>      | 6,93E-06            | 1,89E-01      |
| B <sub>2</sub> | 7,05E-06            | 1,92E-01      |
| <b>B3</b>      | 6,75E-06            | 1,84E-01      |
| B <sub>4</sub> | 7,00E-06            | 1,91E-01      |
| B <sub>5</sub> | 7,07E-06            | 1,92E-01      |
| B <sub>6</sub> | 7,41E-06            | 2,02E-01      |
| B7             | 7,09E-06            | 1,93E-01      |
| B <sub>8</sub> | 6,53E-06            | 1,78E-01      |
| <b>B9</b>      | 5,96E-06            | 1,62E-01      |
| <b>B10</b>     | 6,22E-06            | 1,69E-01      |
| <b>B11</b>     | 6,00E-06            | 1,63E-01      |

Tabela A.1 – Fatores de Calibração das Seções A e B.

|                 | non uyuv            | $5 - 5 - 5$   |
|-----------------|---------------------|---------------|
| Eletronível     | F.C. Leitora Manual | Conversão SME |
| C <sub>1</sub>  | 7,56E-06            | 1,99E-01      |
| C <sub>2</sub>  | 6,54E-06            | 2,06E-01      |
| C <sub>3</sub>  | 6,99E-06            | 1,95E-01      |
| C <sub>4</sub>  | 7,26E-06            | 1,99E-01      |
| C <sub>5</sub>  | 7,21E-06            | 2,12E-01      |
| C6              | 6,87E-06            | 2,03E-01      |
| C7              | 6,51E-06            | 1,90E-01      |
| C <sub>8</sub>  | 6,43E-06            | 2,08E-01      |
| C <sub>9</sub>  | 6,66E-06            | 1,71E-01      |
| C10             | 6,41E-06            | 1,91E-01      |
| C <sub>11</sub> | 6,20E-06            | 2,05E-01      |
| C <sub>12</sub> | 6,86E-06            | 2,01E-01      |
| C <sub>13</sub> | 6,59E-06            | 1,91E-01      |
| C <sub>14</sub> | 6,73E-06            | 1,80E-01      |
| C <sub>15</sub> | 6,46E-06            | 1,84E-01      |
| C16             | 6,15E-06            | 1,87E-01      |
| C <sub>17</sub> | 6,73E-06            | 1,86E-01      |
| C <sub>18</sub> | 6,67E-06            | 1,70E-01      |
| D <sub>1</sub>  | 7,19E-06            | 1,83E-01      |
| D <sub>2</sub>  | 6,71E-06            | 1,61E-01      |
| D <sub>3</sub>  | 7,24E-06            | 1,89E-01      |
| D <sub>4</sub>  | 7,04E-06            | 1,94E-01      |
| D <sub>5</sub>  | 7,40E-06            | 1,78E-01      |
| D <sub>6</sub>  | 6,67E-06            | 1,84E-01      |
| D7              | 6,54E-06            | 1,81E-01      |
| D <sub>8</sub>  | 6,19E-06            | 1,76E-01      |
| D <sub>9</sub>  | 7,00E-06            | 1,78E-01      |
| D <sub>10</sub> | 6,62E-06            | 2,00E-01      |
| D11             | 6,63E-06            | 1,77E-01      |
| D <sub>12</sub> | 6,30E-06            | 1,81E-01      |
| D <sub>13</sub> | 6,19E-06            | 1,83E-01      |
| D <sub>14</sub> | 6,39E-06            | 1,79E-01      |
| D <sub>15</sub> | 5,96E-06            | 1,89E-01      |
| D <sub>16</sub> | 6,31E-06            | 1,92E-01      |
| D17             | 6,55E-06            | 1,84E-01      |
| D <sub>18</sub> | 6,76E-06            | 1,91E-01      |
| D <sub>19</sub> | 6,57E-06            | 1,92E-01      |

Tabela A.2 – Fatores de Calibração das Seções C e D.

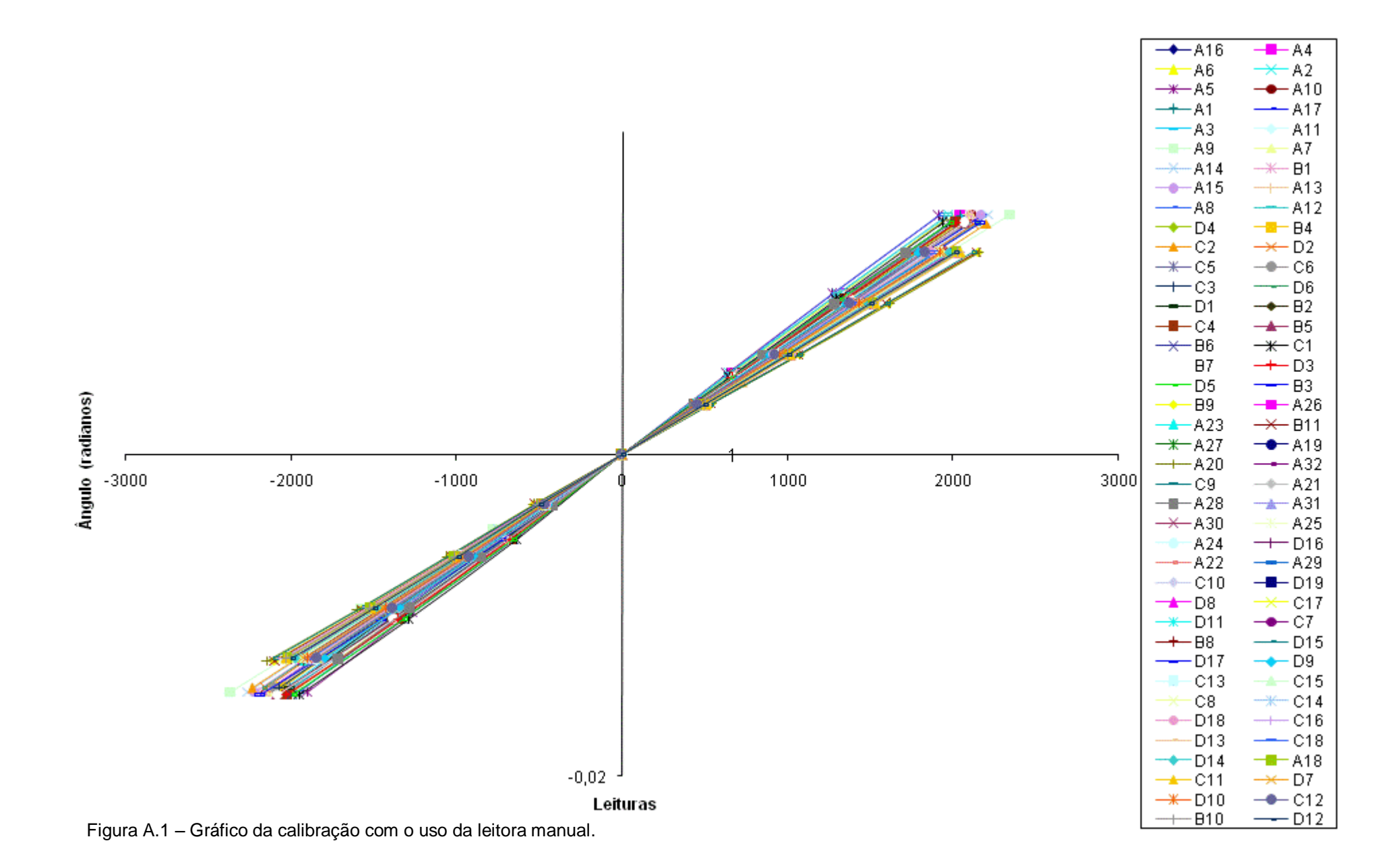

## **Apêndice B – Rotinas de Cálculo (VBA)**

A seguir são apresentadas as rotinas utilizadas para o cálculo da regressão polinomial com restrição  $(f(0)=0)$ :

*Function RegressaoPolinomialComRestricao(x, y, n) ' Regressão Polinomial*

 *Dim nx As Integer ' numero de pontos Dim Sx() ' matriz dinâmica para as somas x Dim Sxy() 'matriz dinamica para as somas xy Dim M() As Variant Dim Inv As Variant Dim B() ' matriz dinamica para o vetor B das constantes Dim A() ' matriz dinamica para os coeficientes Dim i As Integer, j As Integer, k As Integer*

```
 nx = x.Count
  ReDim Sx(2 * n)
  ReDim Sxy(n)
  For i = 0 To 2 * n ' determinar as somas Sx
  Sx(i) = 0 For k = 1 To nx
     Sx(i) = Sx(i) + x(k) \wedge i Next k
 Next i
```

```
 For i = 0 To n ' determinar as somas Sxy
   Sxy(i) = 0 For k = 1 To nx
   Sxy(i) = Sxy(i) + x(k) ^ i * y(k)
   Next k
 Next i
```
 *ReDim M(1 To n, 1 To n) ReDim Inv(1 To n, 1 To n) ReDim B(1 To n) ReDim A(1 To n)*

 $M(1, 1) = Sx(0)$ 

 *For j = 0 To n - 2*

 $M(1, j + 2) = Sx(2 + j)$  $M(j + 2, 1) = Sx(2 + j)$ 

 *Next j*

 *For i = 0 To n - 2 ' criar o restante da matriz M e a matriz B*

 $For j = 0 To i$  $M(i + 2, j + 2) = Sx(i + j + 4)$  $M(j + 2, i + 2) = Sx(i + j + 4)$  *Next j*

 $B(1) = Sxy(0)$  $B(i + 2) = Sxy(i + 2)$ 

 *Next i*

*' resolver o sistema M \* A = B usando inversão da matriz M*

 *Inv = Application.MInverse(M)*

 *For i = 1 To n ' multiplicacao das matrizes*  $A(i) = 0$  $For j = 1 To n$  $A(i) = A(i) + Inv(i, j) * B(j)$  *Next j Next i*

 *RegressPoli2 = A 'retornar o vetor A*

*End Function*

## **Apêndice C – Resultados das deflexões e momentos fletores sem a compatibilização das leituras.**

Os resultados apresentados a seguir foram obtidos para uma série de eletroníveis instalados, sem haver compatibilização com instalações anteriores. Os valores positivos de deflexão indicam deslocamento para jusante, valores positivos de momentos fletores indicam tração nas fibras positivas da face de concreto.

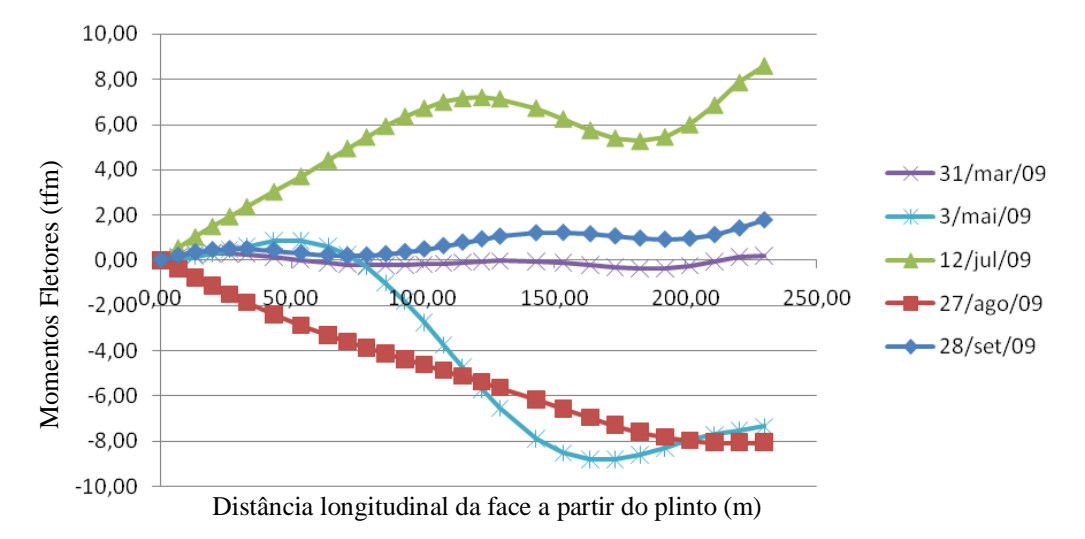

Figura C.1 – Deflexão calculadas sem compatibilização das leituras para a Seção A, EN A1-A28. (Período 15/03/2009 a 28/09/2009).

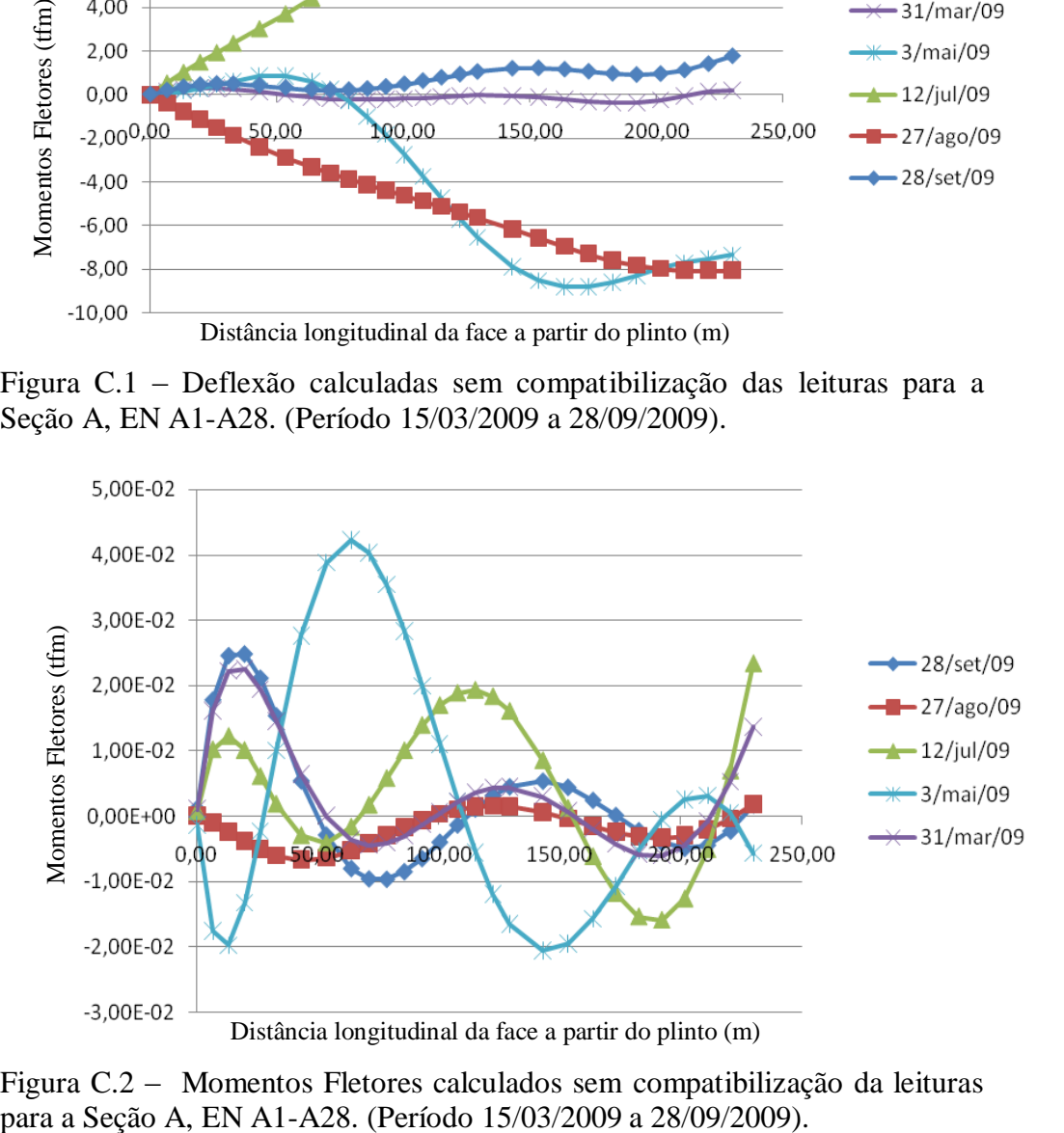

Figura C.2 – Momentos Fletores calculados sem compatibilização da leituras

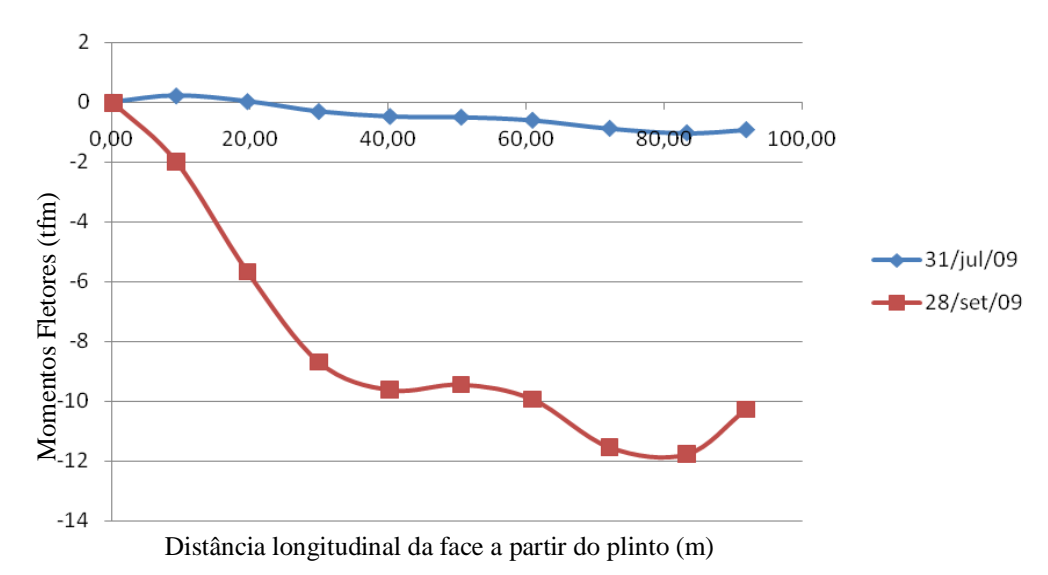

Figura C.3 – Deflexão calculadas sem compatibilização das leituras para a Seção B, EN B1-B10. (Período 27/07/2009 a 28/09/2009).

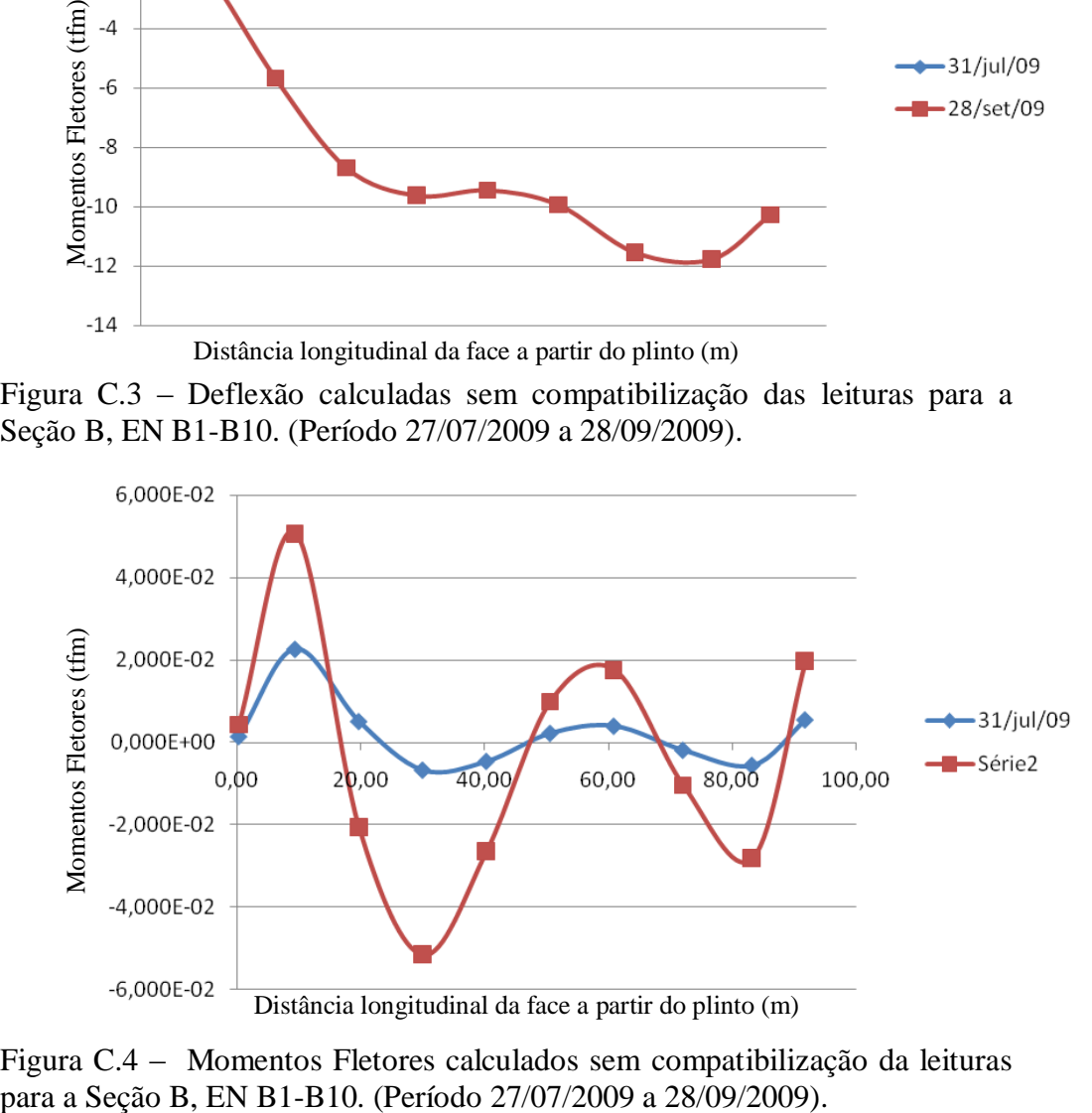

Figura C.4 – Momentos Fletores calculados sem compatibilização da leituras

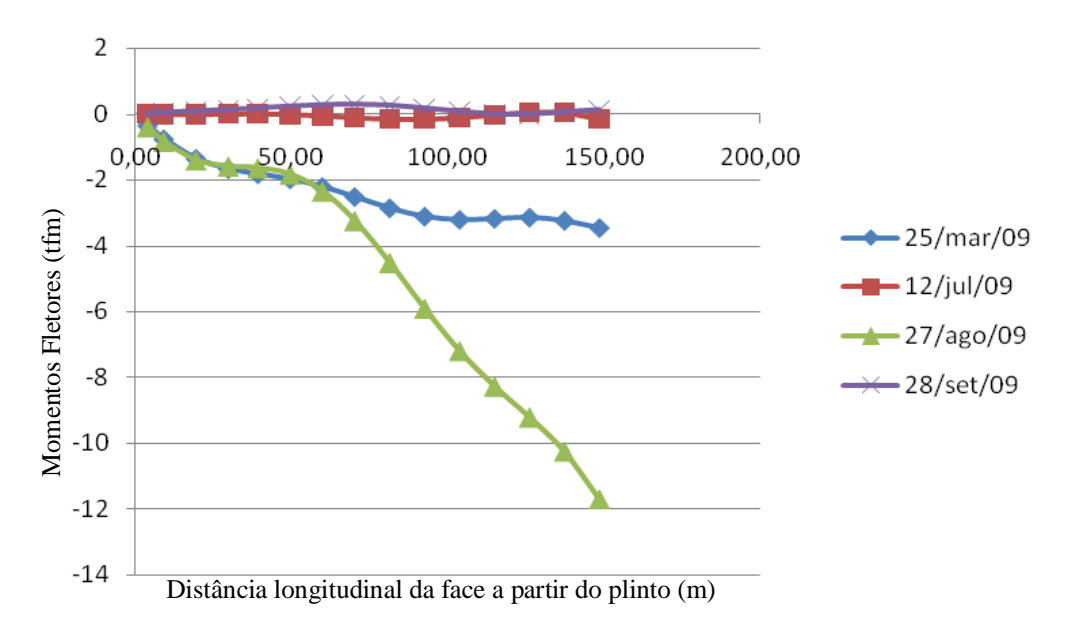

Figura C.5 – Deflexão calculadas sem compatibilização das leituras para a Seção C, EN C1-C15. (Período 15/03/2009 a 28/09/2009).

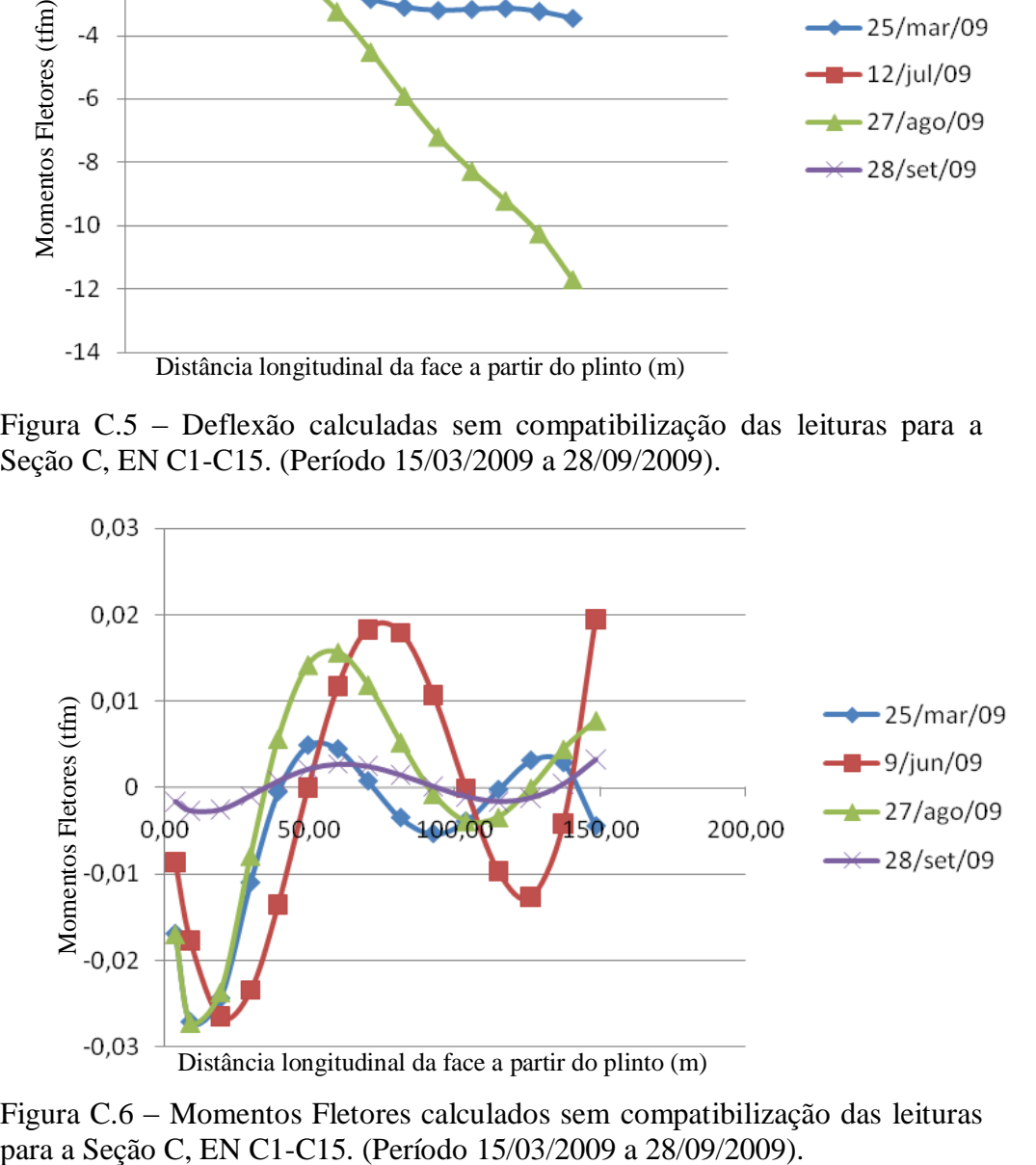

Figura C.6 – Momentos Fletores calculados sem compatibilização das leituras

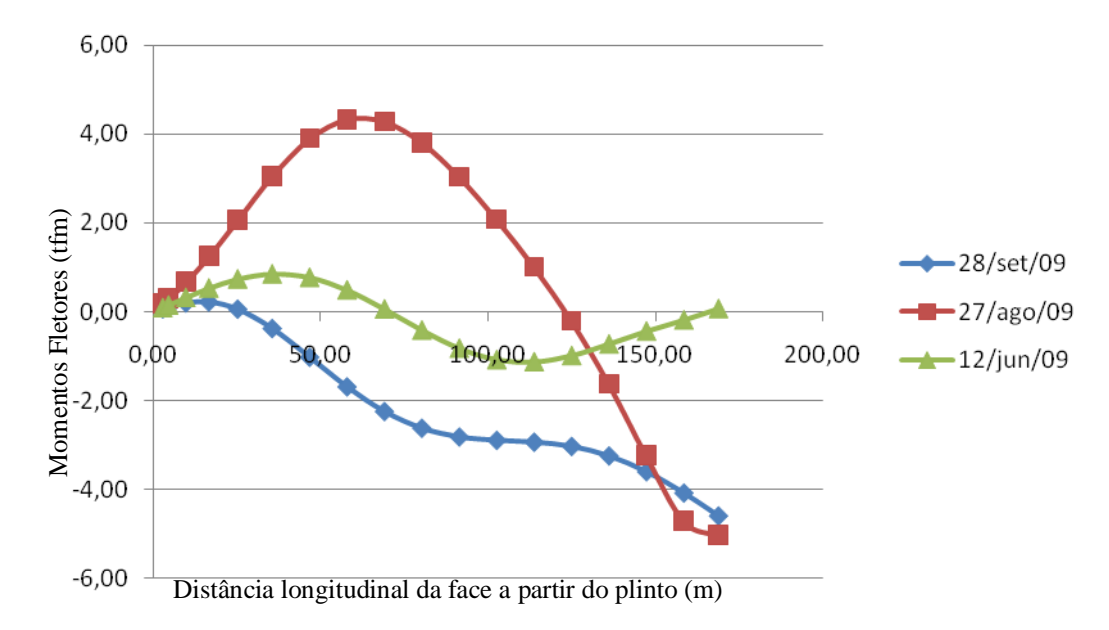

Figura C.7 – Deflexão calculadas sem compatibilização das leituras para a Seção D, EN D1-D18. (Período 12/06/2009 a 28/09/2009).

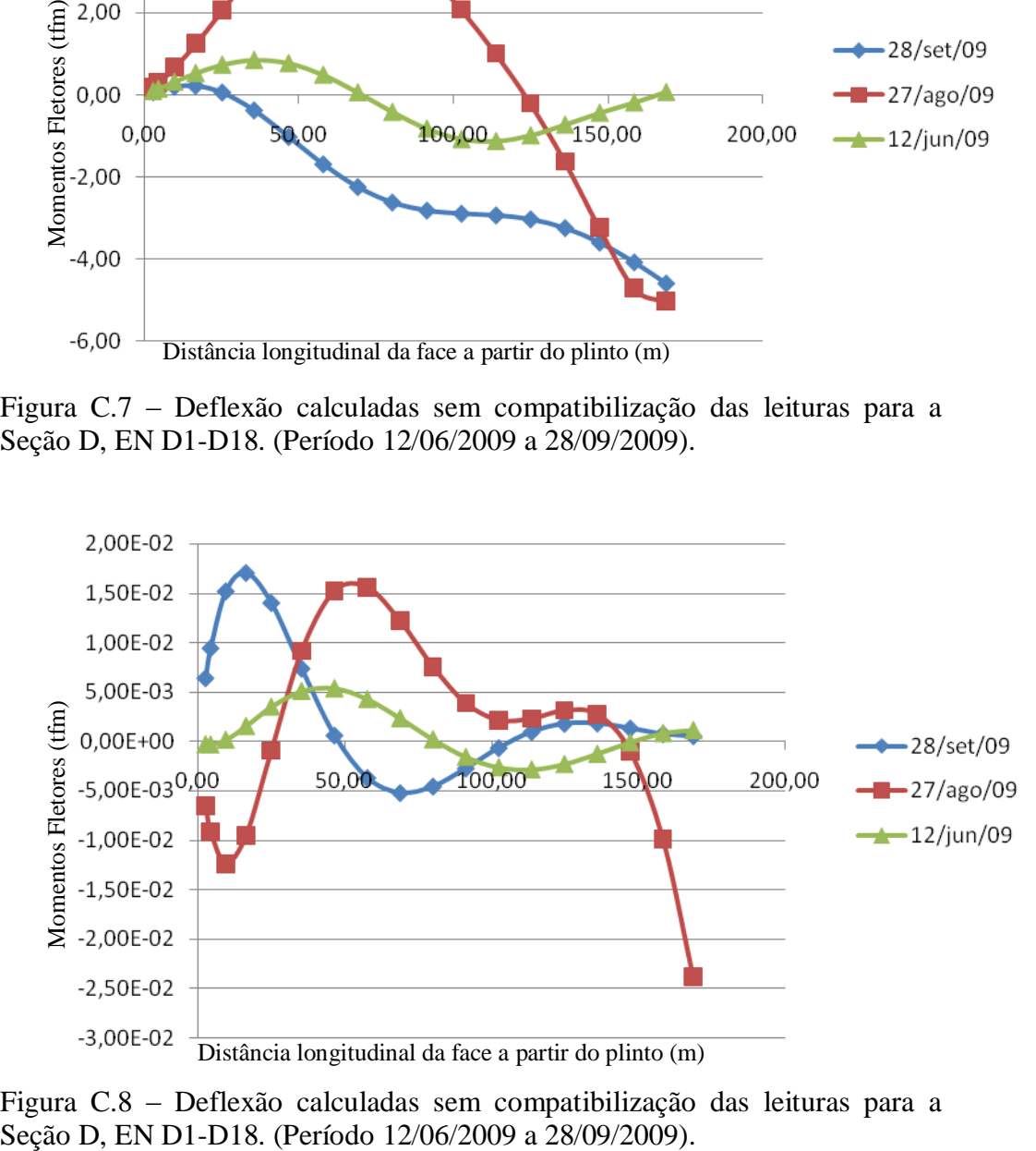

Figura C.8 – Deflexão calculadas sem compatibilização das leituras para a

# **Apêndice D – Exemplo de Relatório Gerado pelo Programa de Monitoramento em VBA**

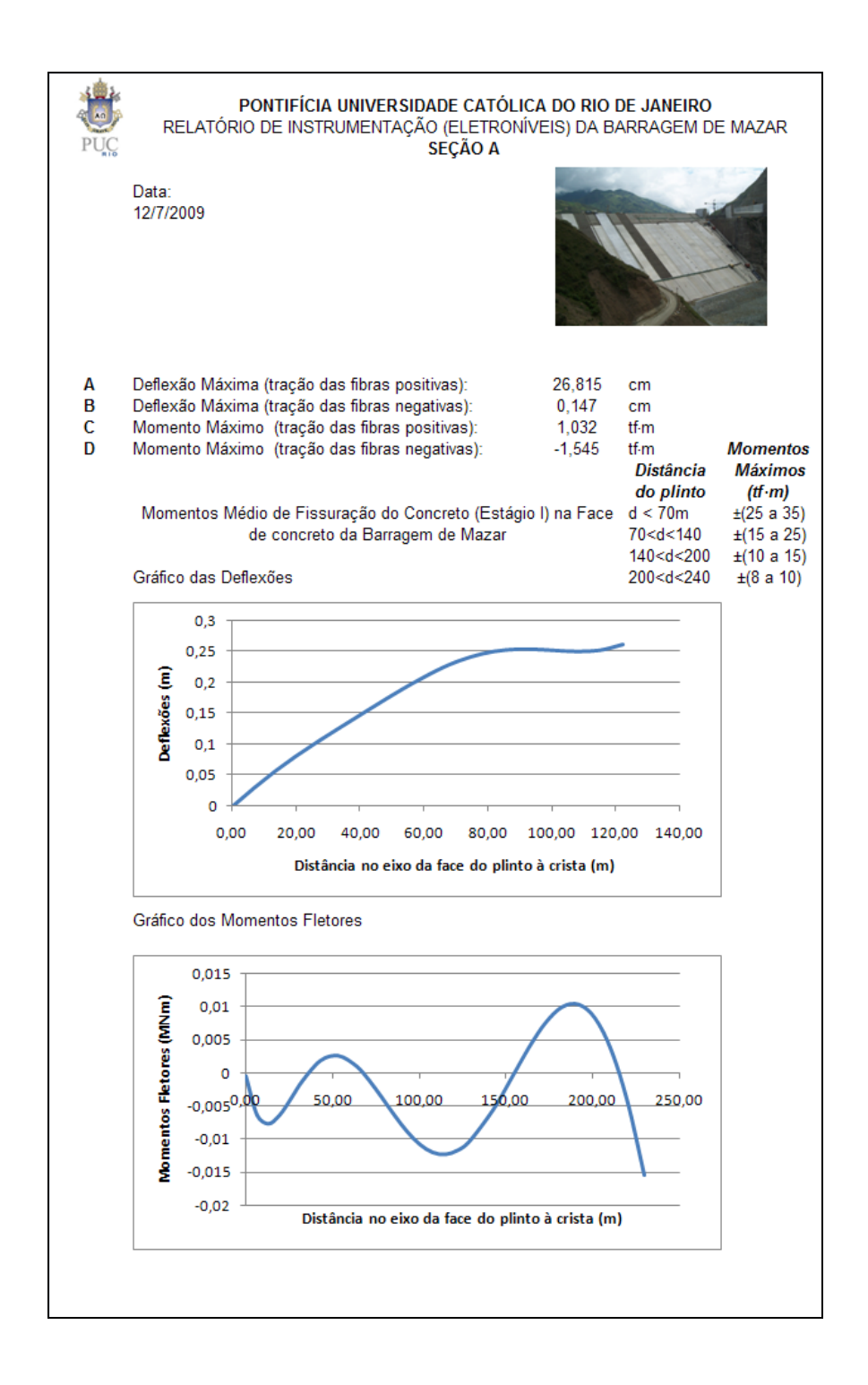

## **Apêndice E – Rotinas para automatização dos cálculos**

*Sub Mazar()*

 *Sheets("Rotações (rad)").Visible = True Sheets("Polinômios 6o Grau").Visible = True Sheets("Deflexões").Visible = True Sheets("Momentos Fletores").Visible = True Sheets("Temp").Visible = True ' 1. CÁLCULO DAS ROTAÇÕES E REGRESSÃO POLINOMIAL ' 1.1 Copiando o menu Sheets("Leituras").Select Cells.Find(What:="Leitura", After:=ActiveCell, LookIn:=xlFormulas, \_ LookAt:=xlPart, SearchOrder:=xlByRows, SearchDirection:=xlNext, \_ MatchCase:=False, SearchFormat:=False).Activate colunax = ActiveCell.Column linhax = ActiveCell.Row 'colunax e linhax corresponde à posição inicial dos valores a serem copiados x = linhax y = colunax Do Until ActiveCell = "A1"*  $y = y + I$  *Cells(x, y).Select Loop*  $y = y - I$  *' y guarda a coluna onde acabam os valores a serem copiados Do Until IsEmpty(ActiveCell.Value)*  $x = x + 1$  *Cells(x, y).Select Loop x = x - 1 ' x guarda a linha onde acabam os valores a serem copiados Range(Cells(linhax, colunax), Cells(x, y)).Select 'seleção do intervalo Selection.Copy Sheets("Rotações (rad)").Select Cells(linhax, colunax).Select*

 *ActiveSheet.Paste*

*' 1.2 Gerando fórmulas de rotação*

*' AUTOMATIZANDO AS FÓRMULAS DE ROTAÇÃO!*

 *Cells.Find(What:="A1", After:=ActiveCell, LookIn:=xlFormulas, \_ LookAt:=xlPart, SearchOrder:=xlByRows, SearchDirection:=xlNext, \_ MatchCase:=False, SearchFormat:=False).Activate*

 *k = ActiveCell.Row j = ActiveCell.Column*  $i = k + 2$ 

 *Cells(i, j).Select*

 *ActiveCell.FormulaR1C1 = "=(Leituras!RC-Leituras!R64C)\*'Rotações (rad)'!R1C"*

 *c = ActiveCell.Column l2 = ActiveCell.Row*

 *Cells(l2, c).Select Selection.AutoFill Destination:=Range(Cells(l2, c), Cells(l2, w)), Type:=xlFillDefault*

 *Range(Cells(l2, c), Cells(l2, w)).Select Selection.AutoFill Destination:=Range(Cells(l2, c), Cells(x, w)) 'Como foi excluída uma linha, X estava gerando uma linha a mais!!!!*

 *Range("A1").Select*

*' 1.5 Regressão polinomial*

*' 1.5.1 Copiando o menu*

*Sheets("Leituras").Select Cells.Find(What:="Leitura", After:=ActiveCell, LookIn:=xlFormulas, \_*

```
 LookAt:=xlPart, SearchOrder:=xlByRows, SearchDirection:=xlNext, _
 MatchCase:=False, SearchFormat:=False).Activate
```
*'\_\_\_\_\_\_\_\_\_\_\_\_\_\_\_\_\_\_\_\_\_\_\_\_\_\_\_\_\_\_\_\_\_\_\_\_\_\_\_\_\_\_\_\_\_\_\_\_\_\_\_\_\_\_\_\_\_\_\_\_\_\_\_\_\_\_\_\_\_\_\_\_\_*

```
 colunax = ActiveCell.Column
 linhax = ActiveCell.Row
 'colunax e linhax corresponde à posição inicial dos valores a serem copiados
 x = linhax
 y = colunax
```

```
 Do Until ActiveCell = "Data"
  y = y + I Cells(x, y).Select
 Loop
 y = y - 1
 ' y guarda a coluna onde acabam os valores a serem copiados
 Do Until IsEmpty(ActiveCell.Value)
  x = x + 1 Cells(x, y).Select
 Loop
x = x - I ' x guarda a linha onde acabam os valores a serem copiados
```
 *Range(Cells(linhax, colunax), Cells(x, y)).Select 'seleção do intervalo Selection.Copy*

 *Sheets("Polinômios 6o Grau").Select Cells(linhax, colunax).Select*

 *ActiveSheet.Paste*

*' deletando a linha*

 *Rows("64:64").Select Selection.Delete Shift:=xlUp*

*' Inserindo RegressPoli*

*' Zerando RegressPoli para não alterar parte da matriz*

 *Range("B64").Select*

 *D = ActiveCell.Row r = ActiveCell.Column*

 *Range("A64").Select*

 *Selection.End(xlDown).Select*

 *f = ActiveCell.Row*

 $v = 7$ 

 *Range(Cells(D, r), Cells(f, v)).Delete*

 *Range("B64").Select ActiveCell.FormulaR1C1 = \_ "=RegressPoli2(Leituras!R62C4:R62C31,'Rotações (rad)'!R[1]C4:R[1]C31,'Polinômios 6o Grau'!R1C10)" Range("B64:G64").Select Selection.FormulaArray = \_ "=RegressPoli2(Leituras!R62C4:R62C31,'Rotações (rad)'!R[1]C4:R[1]C31,'Polinômios 6o Grau'!R1C10)"*

*' "Arrastando" a fórmula*

 *Range("B64:G64").Select 'Selection.AutoFill Destination:=Range("B2:G17") Selection.AutoFill Destination:=Range(Cells(D, r), Cells(f, v)) Range("A1").Select*

*' formatando*

```
 Range("B64").Select
 Range(Selection, Selection.End(xlDown)).Select
 Range(Selection, Selection.End(xlToRight)).Select
 Selection.Borders(xlDiagonalDown).LineStyle = xlNone
 Selection.Borders(xlDiagonalUp).LineStyle = xlNone
 With Selection.Borders(xlEdgeLeft)
   .LineStyle = xlContinuous
   .Weight = xlThin
   .ColorIndex = xlAutomatic
 End With
 With Selection.Borders(xlEdgeTop)
   .LineStyle = xlContinuous
```

```
 .Weight = xlThin
   .ColorIndex = xlAutomatic
 End With
 With Selection.Borders(xlEdgeBottom)
   .LineStyle = xlContinuous
   .Weight = xlThin
   .ColorIndex = xlAutomatic
 End With
 With Selection.Borders(xlEdgeRight)
   .LineStyle = xlContinuous
   .Weight = xlThin
   .ColorIndex = xlAutomatic
 End With
 With Selection.Borders(xlInsideVertical)
   .LineStyle = xlContinuous
   .Weight = xlThin
   .ColorIndex = xlAutomatic
 End With
 With Selection.Borders(xlInsideHorizontal)
   .LineStyle = xlContinuous
   .Weight = xlThin
   .ColorIndex = xlAutomatic
 End With
 Selection.NumberFormat = "0.000E+00"
```
*'\_\_\_\_\_\_\_\_\_\_\_\_\_\_\_\_\_\_\_\_\_\_\_\_\_\_\_\_\_\_\_\_\_\_\_\_\_\_\_\_\_\_*

 *Range("A1").Select*

### *'2 CÁLCULO DAS DEFLEXÕES*

 *' Copiando ID dos EN*

 *Sheets("Leituras").Select*

 *Range("A1").Select*

 *Cells.Find(What:="A1", After:=ActiveCell, LookIn:=xlFormulas, \_ LookAt:=xlPart, SearchOrder:=xlByRows, SearchDirection:=xlNext, \_ MatchCase:=False, SearchFormat:=False).Activate*

*'\_\_\_\_\_\_\_\_\_\_\_\_\_\_\_\_\_\_\_\_\_\_\_\_\_\_\_\_\_\_\_\_\_\_\_\_\_\_\_\_\_\_\_\_\_\_\_\_\_\_\_\_\_\_\_\_\_\_\_\_\_\_\_\_\_\_\_\_\_\_\_\_\_\_\_\_*

 *colunaz = ActiveCell.Column linhaz = ActiveCell.Row*

 *w = colunaz*

 *Do Until IsEmpty(ActiveCell.Value)*  $w = w + 1$  *Cells(linhaz, w).Select Loop*  $w = w - I$ 

 *Range(Cells(linhaz, colunaz), Cells(linhaz, w)).Select 'seleção do intervalo Selection.Copy*

 *Sheets("Deflexões").Select*

 $v = y + 3$ 

 *Cells(linhax, v).Select*

 *ActiveSheet.Paste Range("A1").Select*

 *' Copiando menu*

```
 Sheets("Leituras").Select
 Cells.Find(What:="Leitura", After:=ActiveCell, LookIn:=xlFormulas, _
   LookAt:=xlPart, SearchOrder:=xlByRows, SearchDirection:=xlNext, _
   MatchCase:=False, SearchFormat:=False).Activate
 colunax = ActiveCell.Column
 linhax = ActiveCell.Row
 'colunax e linhax corresponde à posição inicial dos valores a serem copiados
 x = linhax
 y = colunax
   Do Until ActiveCell = "A1"
    y = y + I Cells(x, y).Select
   Loop
   y = y - 1
    ' y guarda a coluna onde acabam os valores a serem copiados
   Do Until IsEmpty(ActiveCell.Value)
    x = x + I Cells(x, y).Select
   Loop
  x = x - 1 ' x guarda a linha onde acabam os valores a serem copiados
 Range(Cells(linhax, colunax), Cells(x, y)).Select
```
*'\_\_\_\_\_\_\_\_\_\_\_\_\_\_\_\_\_\_\_\_\_\_\_\_\_\_\_\_\_\_\_\_\_\_\_\_\_\_\_\_\_\_\_\_\_\_\_\_\_\_\_\_\_\_\_\_\_\_\_\_\_\_\_\_\_\_\_\_\_\_\_\_*

 *'seleção do intervalo Selection.Copy*

 *Sheets("Deflexões").Select Cells(linhax, colunax).Select*

 *ActiveSheet.Paste*

 *' deletando a linha*

 *Rows("64:64").Select Selection.Delete Shift:=xlUp*

 *' Inserindo Fórmula de Deflexão*

 *'\_\_\_\_\_\_\_\_\_\_\_\_\_\_\_\_\_\_\_\_\_\_\_\_\_\_\_\_\_\_\_\_\_*

 *Range("D64").Select*

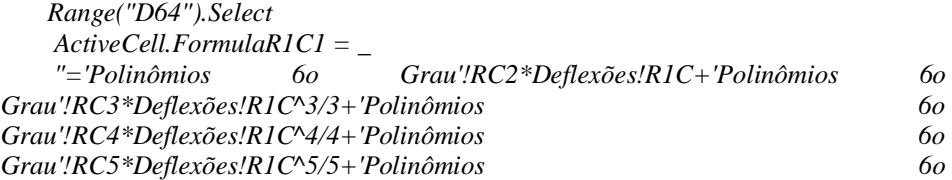

 *'\_\_\_\_\_\_\_\_\_\_\_\_\_\_\_\_\_\_\_\_\_\_\_\_\_\_\_\_\_\_\_\_\_\_\_\_\_\_\_\_\_\_\_\_\_\_\_\_\_\_\_\_\_\_\_\_\_\_\_\_\_\_\_\_*

 *t = ActiveCell.Row o = ActiveCell.Column*

 *Range("A63").Select*

 *Selection.End(xlDown).Select*

 *g = ActiveCell.Row*

 $u = 31$ 

 *Cells.Find(What:="A17", After:=ActiveCell, LookIn:=xlFormulas, \_ LookAt:=xlPart, SearchOrder:=xlByRows, SearchDirection:=xlNext, \_ MatchCase:=False, SearchFormat:=False).Activate*

*'\_\_\_\_\_\_\_\_\_\_\_\_\_\_\_\_\_\_\_\_\_\_\_\_\_\_\_\_\_\_\_\_\_\_\_\_\_\_\_\_\_\_\_\_\_\_\_\_\_\_\_\_\_\_\_\_\_\_\_\_\_\_\_\_\_\_\_\_\_\_\_\_\_\_\_\_* 

 *cs = ActiveCell.Column ' coluna da legenda da segunda etapa*

 *Range("D64").Select*

*' "Arrastando" horizontalmente a fórmula*

 *Selection.AutoFill Destination:=Range("D64:T64"), Type:=xlFillDefault*

*' "Arrastando" verticalmente a fórmula*

 *Range("D64:T64").Select Selection.AutoFill Destination:=Range(Cells(t, o), Cells(g, cs))*

 *Range("U64").Select*

 *ActiveCell.FormulaR1C1 = \_ "='Polinômios 6o Grau'!RC2\*Deflexões!R1C[-1]+'Polinômios 6o Grau'!RC3\*Deflexões!R1C[-1]^3/3+'Polinômios 6o Grau'!RC4\*Deflexões!R1C[- 1]^4/4+'Polinômios 6o Grau'!RC5\*Deflexões!R1C[-1]^5/5+'Polinômios 6o Grau'!RC6\*Deflexões!R1C[-1]^6/6+'Polinômios 6o Grau'!RC7\*Deflexões!R1C[- 1]^7/7+R61C20"*

 *cs2 = ActiveCell.Column*

*' "Arrastando" horizontalmente a fórmula*

 *Selection.AutoFill Destination:=Range("U64:AE64"), Type:=xlFillDefault*

*' "Arrastando" verticalmente a fórmula*

 *Range("U64:AE64").Select Selection.AutoFill Destination:=Range(Cells(t, cs2), Cells(g, u))*

*' formatando*

 *Range("D64").Select Range(Selection, Selection.End(xlDown)).Select Range(Selection, Selection.End(xlToRight)).Select Selection.Borders(xlDiagonalDown).LineStyle = xlNone Selection.Borders(xlDiagonalUp).LineStyle = xlNone With Selection.Borders(xlEdgeLeft) .LineStyle = xlContinuous .Weight = xlThin .ColorIndex = xlAutomatic End With With Selection.Borders(xlEdgeTop) .LineStyle = xlContinuous .Weight = xlThin .ColorIndex = xlAutomatic End With With Selection.Borders(xlEdgeBottom) .LineStyle = xlContinuous .Weight = xlThin .ColorIndex = xlAutomatic End With With Selection.Borders(xlEdgeRight) .LineStyle = xlContinuous .Weight = xlThin .ColorIndex = xlAutomatic End With With Selection.Borders(xlInsideVertical) .LineStyle = xlContinuous .Weight = xlThin .ColorIndex = xlAutomatic End With With Selection.Borders(xlInsideHorizontal) .LineStyle = xlContinuous .Weight = xlThin .ColorIndex = xlAutomatic End With Selection.NumberFormat = "0.000E+00"*

 *Range("A1").Select*

#### *'3 CÁLCULO DOS MOMENTOS FLETORES*

 *' Copiando ID dos EN*

 *Sheets("Leituras").Select*

 *Range("A1").Select*

 *Cells.Find(What:="A1", After:=ActiveCell, LookIn:=xlFormulas, \_ LookAt:=xlPart, SearchOrder:=xlByRows, SearchDirection:=xlNext, \_*

*'\_\_\_\_\_\_\_\_\_\_\_\_\_\_\_\_\_\_\_\_\_\_\_\_\_\_\_\_\_\_\_\_\_\_\_\_\_\_\_\_\_\_\_\_\_\_\_\_\_\_\_\_\_\_\_\_\_\_\_\_\_\_\_\_\_\_\_\_\_\_\_\_\_\_\_\_*

 *MatchCase:=False, SearchFormat:=False).Activate*

 *colunaz = ActiveCell.Column linhaz = ActiveCell.Row*

 *w = colunaz*

 *Do Until IsEmpty(ActiveCell.Value)*  $w = w + I$  *Cells(linhaz, w).Select Loop*  $w = w - I$ 

 *Range(Cells(linhaz, colunaz), Cells(linhaz, w)).Select 'seleção do intervalo Selection.Copy*

 *Sheets("Momentos Fletores").Select*

 *Range("D67").Select*

 *ActiveSheet.Paste*

 *Range("A1").Select*

 *' Copiando menu*

```
 Sheets("Leituras").Select
 Cells.Find(What:="Leitura", After:=ActiveCell, LookIn:=xlFormulas, _
   LookAt:=xlPart, SearchOrder:=xlByRows, SearchDirection:=xlNext, _
   MatchCase:=False, SearchFormat:=False).Activate
 colunax = ActiveCell.Column
 linhax = ActiveCell.Row
 'colunax e linhax corresponde à posição inicial dos valores a serem copiados
 x = linhax
 y = colunax
   Do Until ActiveCell = "A1"
    y = y + I Cells(x, y).Select
   Loop
   y = y - 1
   ' y guarda a coluna onde acabam os valores a serem copiados
   Do Until IsEmpty(ActiveCell.Value)
    x = x + 1 Cells(x, y).Select
   Loop
  x = x - I ' x guarda a linha onde acabam os valores a serem copiados
```
*'\_\_\_\_\_\_\_\_\_\_\_\_\_\_\_\_\_\_\_\_\_\_\_\_\_\_\_\_\_\_\_\_\_\_\_\_\_\_\_\_\_\_\_\_\_\_\_\_\_\_\_\_\_\_\_\_\_\_\_\_\_\_\_\_\_\_\_\_\_\_\_\_*

 *Range(Cells(linhax, colunax), Cells(x, y)).Select 'seleção do intervalo Selection.Copy*

 *Sheets("Momentos Fletores").Select Range("A67").Select*

 *ActiveSheet.Paste*

 *' deletando a linha*

 *Rows("68:68").Select Selection.Delete Shift:=xlUp*

 *' Inserindo a Fórmula*

 *Range("D68").Select*

 *c = ActiveCell.Row e = ActiveCell.Column*

 *Range("A68").Select*

 *Selection.End(xlDown).Select*

 *p = ActiveCell.Row*

 *s = 31*

 *Range("D68").Select*

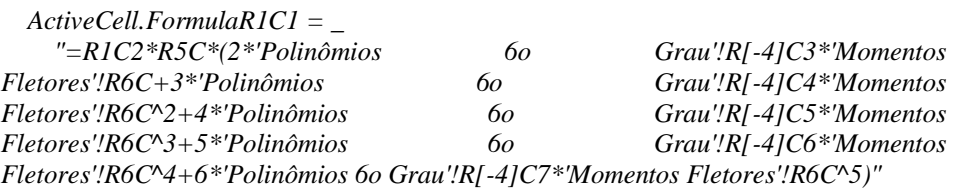

 *'\_\_\_\_\_\_\_\_\_\_\_\_\_\_\_\_\_\_\_\_\_\_\_\_\_\_\_\_\_\_\_\_\_\_\_\_\_\_\_\_\_\_\_\_\_\_\_\_\_\_\_\_\_\_\_\_\_\_\_\_\_\_\_\_*

*' "Arrastando" horizontalmente a fórmula*

 *Range("D68").Select Selection.AutoFill Destination:=Range("D68:AE68"), Type:=xlFillDefault*

*' "Arrastando" verticalmente a fórmula*

 *Range("D68:AE68").Select Selection.AutoFill Destination:=Range(Cells(c, e), Cells(p, s)) Range("A1").Select*

 *Range("A1").Select*

 *Sheets("Leituras").Select*

 *Range("A1").Select*

 *Sheets("Rotações (rad)").Visible = False Sheets("Polinômios 6o Grau").Visible = False Sheets("Deflexões").Visible = False Sheets("Momentos Fletores").Visible = False Sheets("Temp").Visible = False*

*End Sub*